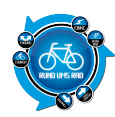

## **Tourenportalname:**

#### **Getestet am:**

Naviki.org

25.11.2010

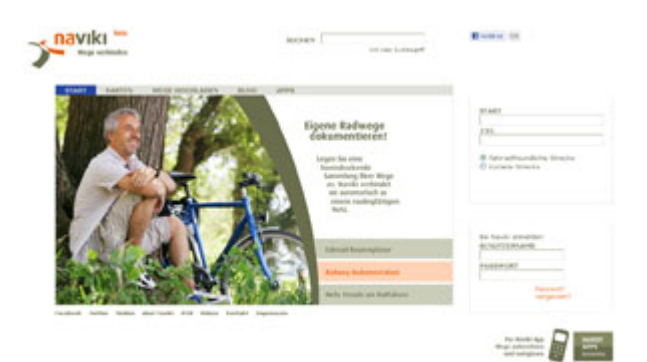

# **Übersichtlichkeit:**

Die Seite ist sehr aufgeräumt und übersichtlich. Die Funktionen sind schnell und leicht erkennbar so dass man sich schnell zurecht findet.

An dem naviki-Logo befindet sich noch der Zusatz *Beta.*

## **Bedienung:**

Die Bedienung gestaltet sich einfach. In der Mitte dominiert das Hauptfenster. Hier werden, unterstützt durch Bilder, die drei Hauptgruppen des Portals beschrieben:

#### **Fahrrad-Rouenplaner, Radweg-Dokumentation und Mehr Freude am Radfahren.**

Oben befindet sich eine Navigationsleiste mit folgenden Funktionen:

- Start
- Karten
- Wege Hochladen
- Blog
- Apps

Darunter befinden sich Buttons zu den Serviceseiten:

- Facebook
- Twitter
- Medien
- Über Naviki
- ANB
- Videos
- Kontakt
- Impressum

Auf der rechten Seite befindet sich ein Fenster zur Fahrrad Routen Berechnung und ein Anmeldefenster. Darüber ist noch ein Suche-Feld.

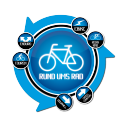

#### **Hochladen eigener Touren:**

Das Hochladen eigener vorher erstellter Touren ist kein Problem.

Ich hatte für den Test nur das GPX-Format zur Hand. Das Portal sagt nicht explizit welches Format unterstützt wird. Es heißt nur GPS-Datei hinzufügen.

Zum Hochladen einfach die Datei auf der Festplatte, CD oder sonstigen Datenträger suchen und per Mausklick Hochladen. Sekunden später wird die Tour dargestellt. Einfacher geht es nicht.

#### **Aufwand des Hochladens:**

Für das Hochladen einer Tour werden nur wenige Sekunden benötigt. Es muss lediglich die Datei gesucht, angewählt und Hoch geladen werden.

## **Eigenen Touren online erstellen:**

Ja, bedingt.

#### **Aufwand des Erstellens:**

Ein Erstellen eigener Touren ist nur bedingt möglich, d.h. Man kann die Tour nicht frei Zeichnen sondern lediglich Start- und Zielpunkt eingeben. Das Programm errechnet dann, je nach Vorgabe, die Fahrradfreundliche oder die kürzeste Strecke aus. Eine individuelle Bearbeitung ist nicht vorgesehen. Man kann aber Zwischenziele definieren und so auch einen Rundkurs anlegen.

#### **Verfügbare Angaben bei den Touren:**

Zu den Touren werden Angaben wie Länge, Fahrzeit (bei 15 km/h), niedrigster Punkt, höchster Punkt, Höhenmeter Aufwärts und die max. Steigung in Prozent.

#### **Arten der vorhandenen Touren:**

Es werden ausschließlich Radtouren angeboten.

#### **Anmeldung am Portal notwendig:**

Eine Anmeldung ist nötig. Als Angaben werden Name (Nick), eine gültige Emailadresse und ein Passwort verlangt.

#### **Anzahl der Touren auf dem Portal:**

Es wird vom Portal keine Angabe über die Anzahl der Touren gemacht. Eine Suche mit dem Begriff Rennrad ergab 30 (Rennrad)Touren.

#### **Bewertungs- und Kommentarfunktion für vorhandene Touren:**

Vorhandene Touren können nicht bewertet bzw. Kommentiert werden.

## **Ist eine Anmeldung für die Bewertung / Kommentare notwendig?**

-/-

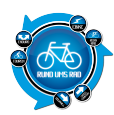

## **Mögliche Ansichten der Touren:**

- Karte
- Gelände
- Satellit
- Hybrid
- OSM
- OSM-Rad
- Earth

# **Besteht die Möglichkeit, bei mehrtägigen Touren, sich auch Unterkünfte und Einkehrmöglichkeiten anzeigen zu lassen?**

Nicht direkt.

Es gibt die Funktion über **mehr…** in der Kartenansicht die Möglichkeit sich Bilder, Streckennetz, VSF's (im Test wurde ein Sportgeschäft angezeigt) und Hotels, so weit vorhanden, in der Karte anzeigen zu lassen.

## **Gesamtfazit des Portals:**

Das Portal richtet sich in erster Linie an die Fahrradfahrer und genau hier liegt die Domäne. Selbst erstellte Touren, z.B. aus anderen Portalen, lassen sich problemlos Hochladen und werden vom Portal für spätere Routenberechnungen mit herangezogen. Auf diese Weise wächst langsam ein Streckennetz das zum einem großen Teil auf User bzw. Insiderdaten beruht.

Auch die Möglichkeit sich einen naviki-App auf das IPhone oder Android zu laden und somit das Handy zum Navi zu erweitern ist ein zusätzlicher Pluspunkt und erweitert die Anwendungsmöglichkeiten für den Benutzer.

Auch können selbst fotografierte Bilder zu den eigenen Touren mit Hochgeladen und so für andere Nutzer zugänglich gemacht werden.

Gut gefallen haben mir die Angaben zu den Steigungen in Prozent. Da sieht man sofort beim Erstellen der Tour was auf einen zukommt.

Ein eigener Blog sowie Facebook- und Twitteranbindung runden das Angebot ab.

Mit Klick auf den Screenshot gelangt ihr zum Portal

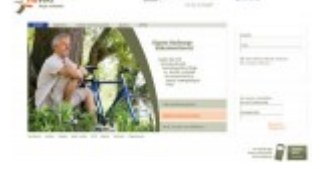

**Der Autor**

[>>>> zurück zur Übersicht <](https://www.rund-ums-rad.info/tourenportale/)